- **FR Ensemble de démarrage pour l'application de strass**
- **ES Kit de inicio para pedrería**

**F**

**PT Kit Inicial de Pedraria**

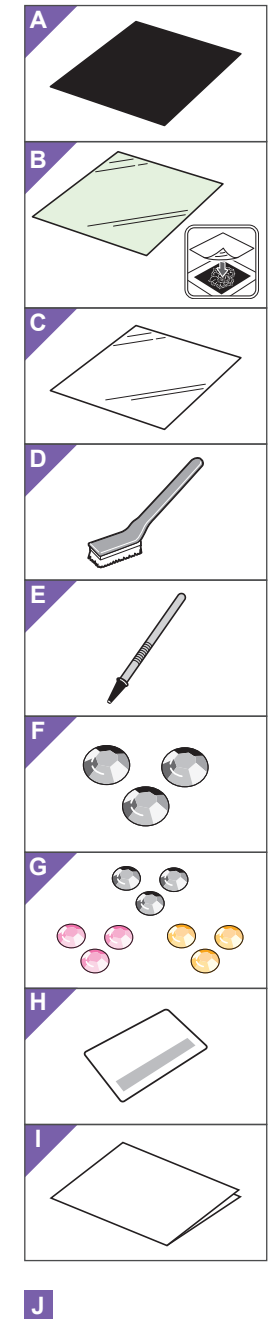

#### **■ Accessories**  After purchasing this kit, check the **EN E** Accessories • Depending on the material and adhesive **FR**

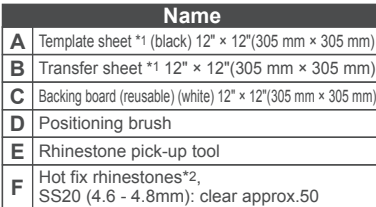

Hot fix rhinestones\*2, SS10 (2.8 - 2.9mm): clear approx.800, pink approx.300, yellow approx.300 Activation card for CanvasWorkspace Rhinestone function **G H**

- \*1 These accessories are consumables. After you have used them all, purchase CARSSH1 (set containing template sheets and transfer sheets) or CARSTS1 (transfer sheets). To purchase options, contact the retailer where this kit was purchased. Insertion **I**
- \*2 Commercially available rhinestones can be used. When purchasing rhinestones, be sure to select the "Hot fix" type. Other types cannot be used. Some rhinestones of the "Hot fix" type cannot be used.

# **WARNING ■ Precautions**

- Choking Hazard. This kit contains many small parts. This kit is not intended for use by children of any age. Keep product out of the reach of children.
- Do not touch the transfer sheet or rhinestones immediately after ironing, otherwise injury may result.
- For detailed instructions on using the cutting machine, refer to the Operation Manual supplied with it.
- Do not fold or bend the template sheet, transfer sheet or backing board.
- When washing fabric with rhinestones attached, turn the garment inside out before washing. For best results, hand wash and line dry. When using a washing machine, be sure to
- use a laundry wash bag. In addition, do not use a clothes dryer.

# **■ Accesorios**

**D** Cepillo de colocación

**I** Inserción

**F G H**

Después de comprar este kit, compruebe el contenido.

**A** Hoja de plantilla \*1 (negra) 12" × 12" (305 mm × 305 mm) **B** Hoja de transferencia \*1 12" × 12" (305 mm × 305 mm) **C**  $\bigcap_{12^n}$  < 12" (305 mm × 305 mm)

**Nombre**

Herramienta de recogida de pedrería **E** Pedrería de fijación en caliente\*2, SS20 (4,6 - 4,8 mm): transparentes aprox. 50 Pedrería de fijación en caliente\*2, SS10 (2,8 - 2,9 mm): transparentes aprox. 800, rosas aprox. 300, amarillos aprox. 300 Tarjeta de activación para la función de Pedrería de CanvasWorkspace

\*1 Estos accesorios son consumibles. Una vez los haya<br>utilizado todos, adquiera CARSSH1 (un juego que<br>contiene hojas de plantilla y hojas de transferencia) o<br>CARSTS1 (hojas de transferencia). Para adquirir<br>opciones, póngas

\*2 Puede utilizar pedrería disponible en el mercado.<br>Cuando adquiera pedrería, seleccione siempre el<br>tipo de "fijación en caliente". No pueden utilizarse<br>dros tipos. Tampoco puede utilizarse cierta pedrería<br>del tipo "fijac

● Riesgo de asfixia. Este kit contiene muchas piezas de pequeño tamaño. Este kit no está pensado para que lo utilicen niños de cualquier edad. Mantenga el producto fuera del alcance de los niños. ● No toque la hoja de transferencia ni la pedrería inmediatamente después de planchar, ya que

● Para ver instrucciones detalladas acerca de cómo utilizar la máquina de cortar, consulte el Manual de instrucciones que se entrega con la máquina. ● No pliegue ni doble la hoja de plantilla, la hoja de transferencia ni el cartón de soporte.

● Cuando lave tejidos con pedrería incorporada, gire la prenda del revés antes de lavarla. Para conseguir unos mejores resultados, lave la

prenda a mano y séquela al aire libre. Si utiliza una lavadora, utilice siempre una bolsa especial para lavado. Además, no utilice una secadora.

**■ Precauciones**

**AVISO**

podría lesionarse.

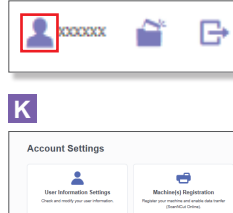

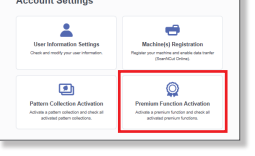

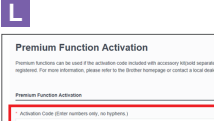

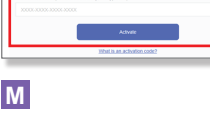

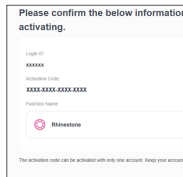

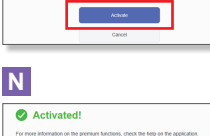

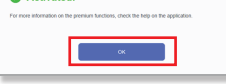

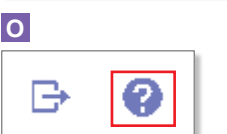

- contents.
- rhinestones may peel off from fabric. ● Do not store in a location exposed to direct sunlight, high temperatures or high humidity.
- The contents of this document are subject to change without notice

properties as well as the conditions of use,

#### ■ **Downloading a pattern from the CanvasWorkspace Web application**

Use CanvasWorkspace to prepare a pattern for rhinestones. CanvasWorkspace has a large variety of rhinestone patterns that can be used immediately. In addition, you can create original rhinestone patterns.

# **○ Activating the Rhinestone function**

- \* English screens are used for basic explanations. 1. From a computer, log in to CanvasWorkspace. (http://CanvasWorkspace.Brother.com)
- \* New users should create a free CanvasWorkspace account.
- 2. Click  $\blacktriangle$  in the upper-right corner of the Web page. ( **J** )
- 3. Click <Premium Function Activation>. ( **K** ) 4. Type in the activation code on the included card for activation code, and then click
- <Activate>. ( **L** ) Scratch off the silver part of the card and reveal the activation code (16 alphanumeric characters). activation code (16 alphanumeric characters).
- \* The uppercase letters "O" and "I" are not used in the activation code.
- \* The activation code is valid for only one login ID for CanvasWorkspace. The same activation code cannot be used again.
- 5. The confirmation screen for the activation appears. Confirm the contents have no problem, and then click <Activate>. ( **M** )
- 6. Click <OK> to complete the activation. ( **N** )

#### **○ Using the Rhinestone function**

After activating the Rhinestone function, display details on using the function by clicking at the top of the Web page, then selecting the Help for the Rhinestone function. ( **O** ) Download the rhinestone pattern from

CanvasWorkspace, and then save it to a USB flash drive.

#### **ES E** Accesorios Dependiendo de las propiedades del **PT** material y del adhesivo, así como de las condiciones de uso, la pedrería puede

- desprenderse de la tela. ● No almacene la prenda en lugares expuestos a la luz directa del sol o con temperatura o humedad elevadas.
- El contenido de este documento puede sufrir cambios sin previo aviso.

# **■ Descargar un patrón de la aplicación web**

**CanvasWorkspace**  Utilice CanvasWorkspace para preparar un patrón para pedrería. CanvasWorkspace dispone de una gran variedad de patrones de pedrería listos para utilizar. Además, puede crear patrones de pedrería originales.

### **○ Activar la función Pedrería**

- \* Para las explicaciones básicas se utilizan pantallas en inglés. 1. Desde un ordenador, inicie sesión en CanvasWorkspace. (http://CanvasWorkspace.Brother.com)
- Los nuevos usuarios deben crear una cuenta gratuita de CanvasWorkspace.
- 2. Haga clic en **3**, en la esquina superior derecha de la página web. (**J**)
- 3. Haga clic en <Activación de las Funciones Premium>. ( **K** )
- 4. Escriba el código de activación en la tarjeta<br>incluida, y haga clic en <Activar>. (L)<br>\* Rasque la parte plateada de la tarjeta para ver el<br>código de activación (16 caracteres alfanuméricos).
- \* Las letras mayúsculas "O" e "I" no se utilizan en el código de activación.
- \* El código de activación es válido solo para una ID de ScanNCut para CanvasWorkspace. No puede volver a utilizarse el mismo código de activación.
- 5. Aparece la pantalla de confirmación para la activación. Confirme que está de acuerdo con el contenido y haga clic en <Activar>. ( **M** )
- 6. Haga clic en <OK> para completar la activación. ( **N** )

### **○ Utilizar la función Pedrería**

Una vez activada la función Pedrería, puede ver los detalles acerca de su<br>utilización seleccionando **@** en la parte superior de la página web y luego seleccionando la Ayuda de la función Pedrería. ( **O** )

Descargue el patrón de pedrería de CanvasWorkspace y luego guárdelo en una unidad flash USB.

# **■ Accessoires**

Après l'achat de ce kit, vérifiez-en le contenu.

### **Nom**

- **A** Feuille de modèle \*1 (noire) 12" × 12" (305 mm × 305 mm) **B** Feuille de transfert \*1 12" × 12" (305 mm × 305 mm) **C** Support de protection (réutilisable) (blanc)<br> $12" \times 12"$  (305 mm × 305 mm) **D** Brosse de positionnement
- Outil de ramassage de strass **E**
- Strass thermocollants\*2, SS20 (4,6 à 4,8 mm) : transparents environ 50 Strass thermocollants\*2, SS10 (2,8 à 2,9 mm) : transparents environ 800, roses environ 300 et jaunes environ 300 **F G**
- H Carte d'activation pour la fonction Strass de<br>CanvasWorkspace

#### **I** Insertion

- \*1 Ces accessoires sont des produits consommables. Après les avoir tous utilisés, achetez des produits CARSSH1 (ensemble de feuilles de modèle et de feuilles de transfert) ou CARSTS1 (feuilles de transfert). Pour vous procurer des accessoires en option, contactez le revendeur qui vous a vendu cet ensemble.
- \*2 Vous pouvez utiliser des strass disponibles sur le marché. Lorsque vous achetez des strass, veillez à choisir le type « thermocollant ». Il est impossible d'utiliser d'autres types. De même, certains strass de type « thermocollant » ne peuvent pas être utilisés.

# **■ Précautions**

- **AVERTISSEMENT**
- Risque de suffocation. Cet ensemble contient de nombreuses pièces de petite taille. Il ne doit pas être utilisé par les enfants, quel que soit leur âge. Gardez ce produit hors de portée des enfants.
- Ne touchez pas la feuille de transfert ni les strass immédiatement après les avoir repassés, car vous risqueriez de vous blesser.
- Consultez le manuel d'instructions fourni avec la machine de découpe pour obtenir des instructions détaillées sur son utilisation.
- Ne pliez ni la feuille de modèle, ni la feuille de transfert ni le support de protection.
- Si vous lavez un vêtement comportant des strass mettez-le sur l'envers avant de le laver. Pour obtenir de meilleurs résultats, il convient de le laver à la main et de l'étendre pour le faire sécher. Si vous utilisez un lave-linge, veillez à mettre votre vêtement dans un sac à linge. N'utilisez pas de sèche-linge.

#### **■ Acessórios**  Depois de comprar esse kit, verifique o

conteúdo.

- **A** Gabarito \*1 (preto) 12" × 12" (305 mm × 305 mm) **Nome**
- **B** Folha de transferência \*1 12" × 12" (305 mm × 305 mm)
- **C**  $\alpha$  Quadro de apoio (reutilizável) (branco)  $12^{\circ} \times 12^{\circ}$  (305 mm  $\times$  305 mm) **D** Escova de posicionamento
- **E** Pegador de pedraria
- Pedras termocolantes \*2, SS20 (4,6 4,8 mm) **F**
- transparente aprox. 50 Pedras termocolantes  $*$ 2, SS10 (2,8 - 2,9 mm): transparentes
- aprox. 800, rosa aprox. 300, amarelo aprox. 300 **G**
- Cartão de ativação para a função de **H** pedraria no CanvasWorkspace

Folheto **I**

- \*1 Estes acessórios são consumíveis. Depois que<br>forem utilizados, adquira um conjunto CARSSH1<br>(contendo gabaritos e folhas de transferência) ou<br>CARSTS1 (folhas de transferência). Para opções de<br>compra, contate o revendedor
- \*2 Pedras disponíveis no mercado podem ser utilizadas. Quando adquirir pedras, certifique-se de selecionar o tipo "termocolante" (hot fix). Outros tipos não podem ser utilizados. Algumas pedras termocolantes não podem ser utilizadas.

# **■ Precauções AVISO**

- Perigo de asfixia. Este kit contém diversas peças pequenas. Este kit não foi projetado para uso por crianças de nenhuma idade. Mantenha o produto longe do alcance de crianças.
- Não toque na folha de transferência nem na pedraria logo depois de passar o ferro, pois isso pode provocar lesões.
- Para instruções detalhadas sobre a utilização da máquina de corte, consulte o Manual de Operações fornecido com o produto.
- Não dobre nem curve o gabarito, a folha de transferência nem o quadro de apoio.
- Antes de lavar tecidos com pedras aplicadas, vire a roupa do lado avesso. Para melhores resultados, lave à mão e seque no varal. Quando usar uma máquina de lavar, lembre-se de utilizar um saco de lavagem. Além disso, não utilize secadoras de roupas.

Version 0

● Il se peut que les strass se détachent du tissu en fonction des propriétés du matériau, des propriétés d'adhérence et des conditions d'utilisation. ● Ne rangez pas le produit dans un endroit

**ScanSCut** 

exposé à la lumière directe du soleil, à des températures élevées ou à un fort taux

● Le contenu de ce document peut faire l'objet de

**■ Téléchargement d'un motif à partir de l'application Web CanvasWorkspace** 

CanvasWorkspace permet de préparer un motif à strass. CanvasWorkspace propose

de nombreux motifs à strass que vous pouvez utiliser immédiatement. Vous pouvez également créer des motifs à

**○ Activation de la fonction de strass** \* Les écrans en anglais sont utilisés pour les explications de base.

1. Connectez-vous à CanvasWorkspace à partir d'un ordinateur. (http://CanvasWorkspace.Brother.com) Les nouveaux utilisateurs doivent créer un comp

2. Cliquez sur **t**en haut à droite de la page

3. Cliquez sur <Activation des fonctions Premium>. ( **K** ) 4. Entrez le code d'activation indiqué sur la carte fournie, puis cliquez sur le bouton <Activer>. ( **L** ) \* Grattez la partie argentée de la carte et découvrez le code d'activation (16 caractères alphanumériques). \* Les lettres majuscules « O » et « I » ne sont pas utilisées dans le code d'activation.

\* Le code d'activation est valide uniquement pour un seul ID ScanNCut pour CanvasWorkspace. Vous ne pouvez pas réutiliser le même code d'activation. 5. L'écran de confirmation de l'activation s'affiche. Vérifiez l'absence de problème au niveau du contenu, puis cliquez sur le bouton <Activer>. (**M**) 6. Cliquez sur <OK> pour terminer l'activation. (**N**) **○ Utilisation de la fonction de strass**  Une fois la fonction de strass activée, affichez les détails sur son utilisation en cliquant sur  $\bullet$  en haut de la page Web,<br>puis en sélectionnant l'Aide relative à la<br>fonction de strass. ( **O** )

Téléchargez le motif à strass à partir de CanvasWorkspace, puis enregistrez-le sur un lecteur flash USB.

● Dependendo do material, das propriedades do adesivo e das condições de uso, a pedraria pode se soltar do tecido. ● Não armazene em locais expostos à luz solar direta, a altas temperaturas ou a muita umidade. ● O conteúdo deste documento está sujeito a

■ Como baixar um padrão a **partir do aplicativo para Web CanvasWorkspace**  Use o CanvasWorkspace para preparar

CanvasWorkspace possui uma grande variedade de padrões de pedraria prontos para uso. Você também pode criar seus

Telas em inglês são usadas para explicações básicas. 1. Em um computador, faça login no CanvasWorkspace.

4. Digite o código de ativação do cartão incluso<br>e clíque no botão <Ativar>. (L)<br>\*Raspe a parte prateada do cartão para revelar o<br>código de ativação (16 caracteres alfanuméricos).<br>\*As letras em caixa alta "O" e "I" não são

5. A tela de confirmação de ativação é exibida. Confirme se o conteúdo não apresenta problemas e depois clique em <Ativar>. ( **M** ) 6. Clique em <OK> para concluir a ativação. ( **N** ) **○ Como utilizar a função** 

Após ativar a função Pedraria, veja como utilizar a função clicando em **O** no topo<br>da página da Web e selecionando a Ajuda<br>para a função Pedraria. ( **O** )

Baixe o padrão de pedraria do CanvasWorkspace e salve-o em um

(http://CanvasWorkspace.Brother.com) \* Os novos usuários devem criar uma conta gratuita no CanvasWorkspace. 2. Clique em no canto superior direito da página da Web. ( **J** ) 3. Clique em <Ativação de função premium>. ( **K** )

alterações sem prévio aviso.

um padrão de pedraria. O

próprios padrões de pedraria. **○ Como ativar a função** 

**Pedraria**

**Pedraria** 

pen-drive.

modifications, sans préavis.

strass originaux.

CanvasWorkspace gratuit.

Web. ( **J** )

d'humidité.

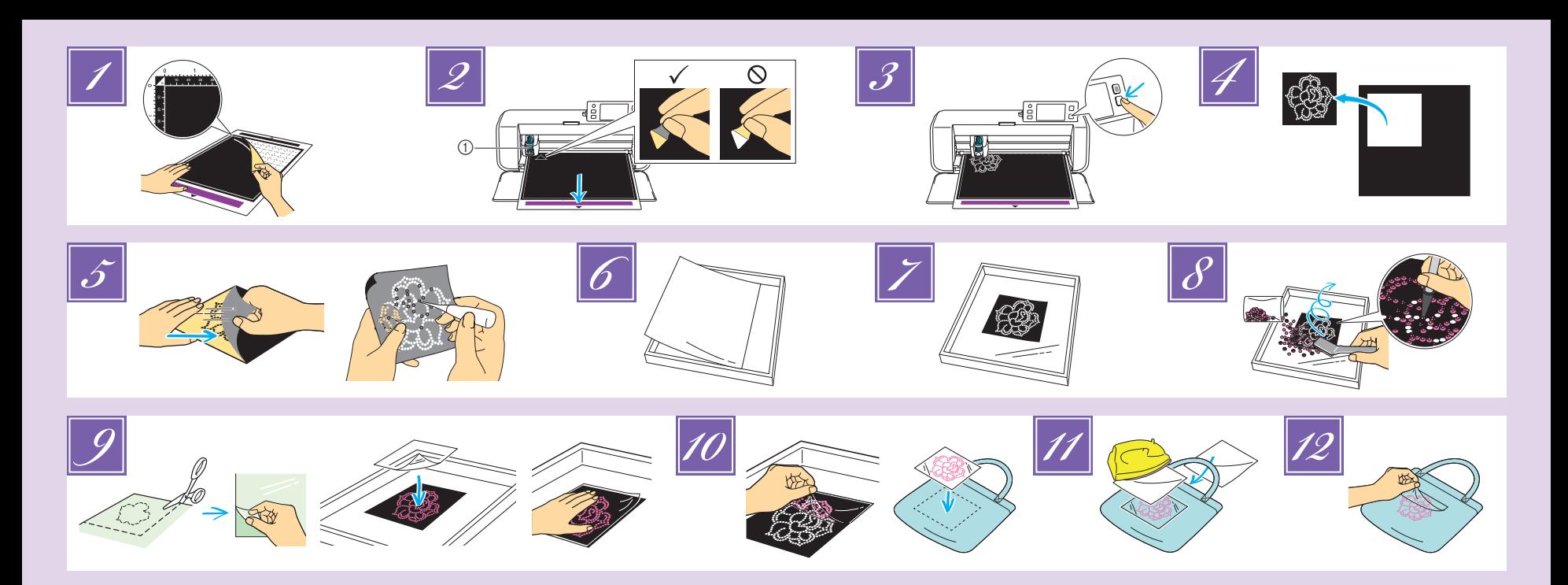

# **EN**

- With the backing facing down, attach the template sheet to a standard mat. *1*
- Select a test pattern (refer to the Operation Manual for<br>the cutting machine), and then perform trial cutting. the cutting machine), and then perform trial cutting.<br>And then, peel off the template sheet and check that its<br>backing is not cut.<br>①Standard cut blade holder (turquoise)<br>• Begin with the blade extension set to "6" and the<br> *2*
	-
	- perform trial cutting.
- Recall the rhinestone pattern in the cutting machine, and then cut the pattern. *3*
	- Download rhinestone patterns from CanvasWorkspace (http://CanvasWorkspace.Brother.com). The rollers may leave marks in the template sheet,
- but this should not affect its quality. Cut the template sheet along an outline slightly larger than the pattern. *4*
- **Place the template sheet on a flat surface with the backing down, and then quickly peel the template** backing down, and then quickly peel the template<br>sheet off horizontally.<br>→ The template sheet cutouts remain attached to the
- backing. • If all template sheet cutouts do not remain attached to
- the backing, use a pointed object, such as an awl, to punch out each rhinestone hole from the back of the template sheet. • Do not punch out the holes from the front side, otherwise the adhesive side may become attached to itself.
- With the shiny side facing up, place the backing board inside the box of this kit. *6*
- Attach the template sheet cut to the backing board. Pour slightly more rhinestones than necessary on top of the pattern, and then use the positioning brush to position them in the holes. • Gently move the brush in a circular motion. *8 7*
	- If it is difficult to position the rhinestones in the holes with the brush, use the rhinestone pick-up tool. Press the end of the rhinestone pick-up tool straight down

# **ES**

*8*

<sup>1</sup> Con el soporte cara abajo, coloque la hoja de plantilla en un tapete estándar. tapete estándar.

- Seleccione un patrón de prueba (consulte el Manual de instrucciones de la máquina de corte) y luego realice un corte de prueba. A continuación, despegue la hoja de plantilla y compruebe que el soporte no haya quedado cortado. 1Soporte de la cuchilla para corte estándar (turquesa) • Empiece con una extensión de la cuchilla ajustada a "6" y una presión de corte ajustada a "0". • Si el soporte de la hoja de plantilla ha quedado cortado, seleccione un ajuste distinto para la extensión de la cuchilla de modo que el soporte no resulte cortado. *2*
	- Antes de cortar el patrón de pedrería, realice siempre un corte de prueba.
- Vuelva a cargar el patrón de pedrería en la máquina de corte y *3* estria a c<br>luego córte<br>• Descarqu • Descargue los patrones de pedrería desde CanvasWorkspace (http://CanvasWorkspace.Brother.com).
- Los rodillos pueden dejar marcas en la hoja de plantilla, pero ello no debería perjudicar su calidad. **z** Corte la hoja de plantilla siguiendo un contorno ligeramente
- mayor que el patrón. *5*
- Coloque la hoja de plantilla sobre una superficie plana con el soporte cara abajo y luego despegue rápidamente la hoja de plantilla en sentido horizontal. → Los recortes de la hoja de plantilla siguen unidos al
- soporte. • Si todos los recortes de la hoja de plantilla no siguen unidos al soporte, utilice un objeto puntiagudo, como un punzón, para perforar los agujeros de la pedrería desde la parte posterior de la hoja de plantilla.
- No perfore los agujeros desde la parte delantera, ya que la cara adhesiva podría adherirse a sí misma. Con la cara brillante hacia arriba, coloque el cartón de soporte en el interior de la caja de este kit. *6*
- Coloque la hoja de plantilla recortada encima del cartón de *7* soporte.
- Vierta un poco más de pedrería de la necesaria encima del patrón y luego utilice el cepillo de colocación para situarla en los agujeros.
- Mueva suavemente el cepillo en sentido circular. Si le resulta difícil situar la pedrería en los agujeros con el cepillo, utilice la herramienta de recogida. Presione directamente
- onto a rhinestone, and then pick up the rhinestone and place it into the hole. Slide the rhinestone pick-up tool off to the side to release the rhinestone.
- Before using the rhinestone pick-up tool, check that the silicone part is pushed into the tool. It may be difficult to pick up the rhinestones if the silicone part is dirty. Wipe off any dust with a dry cloth.
- When positioning rhinestones larger than SS10 into holes, place them into position one at a time. With patterns using both SS10 and SS20 rhinestones, position the SS10 rhinestones first.
- After all pattern holes have been filled with rhinestones, cut the transfer sheet slightly larger than the pattern,<br>peel off the backing, and then attach the transfer sheet<br>to the top of the rhinestones.<br>• Use your hands to firmly press down on the transfer<br>sheet so that it is af *9*
	-
- While checking that the rhinestones are attached to the transfer sheet, slowly peel the transfer sheet from the template sheet. Then, place the transfer sheet with the rhinestones attached on the fabric to be decorated. *10*
- Place fabric underneath and on top of the tabric with<br>the transfer sheet attached, and then use an iron on a<br>medium temperature setting (140 to 160 °C (284 °F to<br>320 °F)) to press down on the top fabric for 45 to 60 *11*
	- seconds.
- Use ironing board with standard pressing surface. It may be easier to attach the rhinestones if cushioned fabric is placed underneath. *12*
	- After ironing, remove the fabric that was placed underneath and on top, and then, while checking that the rhinestones are attached to the fabric, slowly peel<br>off the transfer sheet
	- off the transfer sheet. Before peeling off the transfer sheet, make sure that it has cooled.
	- If the rhinestones are poorly adhering after the transfer sheet has been peeled off, re-place the fabric underneath and on top, and then press down on the pattern again with an iron.

**Note :** When storing a template sheet with rhinestone holes cut out, store it with its backing attached to the adhesive side. Use the spatula to remove template sheet cutouts remaining on the backing.

- **FR**
- La protection orientée vers le bas, fixez la feuille de *1* modèle à un support standard. 2 Sélectionnez un motif de test (consultez le manuel<br>d'instructions de la machine de découpe) puis effe
	- d'instructions de la machine de decoupe), puis effectuez<br>des tests de découpe. Enlevez la feuille de modèle et<br>vérifiez que sa protection n'est pas coupée.<br>①Support à lame de découpe standard (turquoise)<br>• Commencez par ré
	- Si la protection de la feuille de modèle est coupée, ajustez le réglage du dépassement de la lame de façon à ne pas couper la protection.
	- Avant de découper le motif à strass, veillez à effectuer des tests de découpe.
- Rappelez le motif à strass dans la machine de découpe, puis découpez le motif. • Téléchargez les motifs à strass à partir de CanvasWorkspace (http://CanvasWorkspace.Brother.com). • Les rouleaux peuvent laisser des traces sur la feuille de modèle, mais la qualité n'en est pas pour autant affectée. *3*
- **1** Découpez la feuille de modèle en suivant un contour<br>Légèrement plus grand que le motif
- légèrement plus grand que le motif. Placez la feuille de modèle sur une surface plane, la *5* protection orientée vers le bas, puis enlevez la feuille
	- horizontalement. → Les découpes de la feuille de modèle restent fixées à la
	- protection. Si toutes les découpes de la feuille de modèle ne restent pas fixées à la protection, utilisez un objet pointu, tel qu'un poinçon, pour perforer chaque trou pour strass au verso de la feuille de modèle. • Ne perforez pas les trous à partir du recto, sinon la face
- adhésive peut rester collée. Le côté brillant orienté vers le haut, placez le support de protection à l'intérieur de l'encadré de cet ensemble. *6*
- Fixez la découpe de la feuille de modèle au support de protection. *7*
- Versez délicatement une quantité plus importante de strass que nécessaire en haut du motif, puis utilisez la brosse de positionnement pour les placer dans les trous. • Déplacez délicatement la brosse en effectuant un *8*
- mouvement circulaire. Si vous parvenez difficilement à positionner les strass

## **PT**

- <sup>1</sup> Com o revestimento voltado para baixo, prenda o que abarito a uma folha adesiva para trabalhos artes gabarito a uma folha adesiva para trabalhos artesanais em tecidos.
- Selecione um padrão de teste (consulte o Manual de<br>Operações da máquina de corte) e depois faça um<br>corte de teste. Em seguida, remova o gabarito e<br>verifique se o revestimento não foi cortado.<br>①Suporte para lâmina de corte • Comece com a extensão da lâmina configurada para "6" e a pressão de corte, para "0". • Se o revestimento do gabarito tiver sido cortado, ajuste a configuração de extensão da lâmina para *2*
	- que não corte • Antes de cortar o padrão de pedraria, tenha o cuidado de fazer um corte de teste.
- Acesse o padrão de pedraria na máquina de corte,<br>depois corte-o.<br>• Baixe os padrões de pedraria do CanvasWorkspace<br>• (http://CanvasWorkspace.Brother.com).<br>• Os roletes podem deixar marcas no gabarito, mas *3*
- isso não deve afetar sua qualidade. Corte o gabarito com um contorno pouco maior que o *4*
- padrão. Coloque o gabarito sobre uma superfície plana com o *5*
- revestimento voltado para baixo e, em seguida, remova rapidamente o gabarito pelo plano horizontal. → Os recortes no gabarito permanecem presos ao
- revestimento.<br>• Se todos os recortes do gabarito não permanecerem<br>presos ao revestimento, utilize um objeto pontiagudo,<br>como um furador, para empurrar para fora cada furo<br>de pedraria pela parte de trás do gabarito.<br>• Não e contrário, o lado adesivo pode se prender.
- Com o lado brilhante para cima, coloque o quadro de apoio dentro da caixa deste kit. *6*
- Prenda o corte do gabarito ao quadro de apoio. *7*
- Despeje um pouco mais de pedras que o necessário sobre o padrão e use a escova de posicionamento para posicionar as pedras nos furos. *8*
	- Faça movimentos suaves e circulares com a escova. Se tiver dificuldades para posicionar as pedras nos furos com a escova, use o pegador de pedraria. Pressione a extremidade do pegador diretamente

dans les trous à l'aide de la brosse, utilisez l'outil de ramassage de strass. Appuyez verticalement l'extremite de<br>l'outil de ramassage de strass sur un strass, puis attrapez ce<br>demier et placez-le dans le trou. Faites gliser l'outil de<br>ramassage de strass vers le côté pour lâch

- dimicile d'attraper les strass si la partie en silicone est sale.<br>Éliminez la poussière à l'aide d'un chiffon sec.<br>• Si vous positionnez dans les trous des strass de taille<br>• supérieure à celle des strass SS10, placez-les
- strass SS20, placez les strass SS10 en premier.
- Une fois les strass placés dans tous les trous du motif, *9* decoupez la feuille de transfert aux dimensions legerement<br>plus grandes que celles du motif, enlevez la protection, puis<br>placez la feuille de transfert en haut des strass.<br>• Appuyez fermement sur la feuille de transfert à mains de façon à l'apposer sur l'ensemble des strass.
- Tout en vérifiant que les strass sont fixés à la feuille de transfert, enlevez délicatement la feuille de transfert de la feuille de modèle. Puis, placez la feuille de transfert sur laquelle les strass sont fixés sur le tissu à décorer. *10*
- Placez une pièce de tissu en dessous et au-dessus du tissu sur lequel la teuille de transfert est fixee, puis repassez la<br>pièce de tissu de dessus pendant 45 à 60 secondes à<br>température moyenne (140 à 160 °C (284 à 320 °F)).<br>• Utilisez une planche à repasser avec une surface de<br>pr si vous placez du tissu rembourré en dessous. *11*
- Une fois le repassage terminé, retirez la pièce de tissu que vous aviez placée en dessous et au-dessus du tissu, puis, tout en vérifiant que les strass sont fixés au tissu, enlevez délicatement la feuille de transfert. • Avant d'ôter la feuille de transfert, assurez-vous qu'elle a *12*
	- refroidi. • Si les strass adhèrent mal une fois la feuille de transfert

# enlevée, replacez la pièce de tissu en dessous et au-dessus du tissu, puis repassez de nouveau le motif. **Remarque :**

Si vous rangez une feuille de modèle avec les trous pour strass découpés, veillez à ce que sa protection soit fixée à la face adhésive. Utilisez la spatule pour retirer les découpes de la feuille de modèle restant sur la protection.

- sobre uma pedra, pegue-a e coloque-a no furo. Deslize o pegador para o lado para soltar a pedraria. • Antes de usar o pegador de pedraria, confira se a peça de silicone está encaixada nele. Pode ser difícil pegar a pedraria se a peça de silicone estiver suja. Limpe toda a poeira com um pano seco. • Quando posicionar pedras maiores que SS10 nos furos, coloque-as na posição uma de cada vez. • Em padrões que usam pedras SS10 e SS20, coloque primeiro as de tamanho SS10.
- Depois que todos os furos do padrão tiverem sido preenchidos com as pedras, corte a folha de transferência um pouco maior que o padrão, remova o revestimento e prenda a folha de transferência sobre as pedras. • Use as mãos para fazer pressão sobre a folha de transferência e fixá-la em todas as pedras. *9*
- Enquanto confere se todas as pedras estão presas à folha de transferência, remova lentamente a folha de transferência do gabarito. Em seguida, coloque a folha de transferência com as pedras presas sobre o tecido a ser decorado. *10*
- Posicione um tecido embaixo e em cima do tecido com a folha de transferência colada; depois, use um ferro de passar em temperatura média (140 a 160 °C (284 °F a 320 °F)) para passar sobre o tecido de cima por 45 a 60 segundos. Use tábua de passar com superfície de prensage *11*
	- padrão. Pode ser mais fácil prender as pedras colocando-se um tecido almofadado por baixo.
- Depois de passar o ferro, remova o tecido colocado embaixo e em cima. Em seguida, enquanto verifica se as pedras ficaram presas ao tecido, remova lentamente a folha de transferência. *12*
	- Antes de remover a folha de transferência,
	- certifique-se de que já tenha esfriado. Se as pedras estiverem com pouca aderência após a retirada da folha de transferência, recoloque o tecido em cima e embaixo e passe novamente o ferro sobre o padrão.

**Nota:** Quando armazenar um gabarito com os furos de pedraria recortados, faça-o com o revestimento preso ao lado adesivo. Use a espátula para remover os recortes de gabarito que restarem no revestimento.

- pedrería, corte la hoja de transferencia a un tamaño ligeramente mayor que el patrón, despegue el soporte y coloque la hoja de transferencia encima de la pedrería. • Presione firmemente la hoja de transferencia con las manos para que quede pegada a toda la pedrería.
- Compruebe que la pedrería haya quedado pegada a la hoja de transferencia y despéguela lentamente de la hoja de plantilla. A continuación, coloque la hoja de transferencia con la pedrería pegada encima de la prenda que desea decorar. *10 11*
- Coloque un tejido debajo y encima de la prenda con la hoja de transferencia colocada y luego utilice una plancha a temperatura media (de 140 a 160 °C (de 284 °F a 320 °F)) para presionar el tejido en la parte superior durante 45-60
- segundos. Usar mesa de planchar con superficie de prensado estándar. Puede resultar más sencillo fijar la pedrería si se coloca un tejido acolchado debajo de la prenda.
- Después de planchar, retire el tejido colocado encima y debajo de la prenda, compruebe que la pedreria haya quedado bien<br>fijada y despegue lentamente la hoja de transferencia.<br>• Antes de despegar la hoja de transferencia, cerciórese de<br>• Que se ha enfriado.<br>• Si después de despegar la *12*
	- que la pedrería no ha quedado bien fijada, vuelva a colocar el tejido encima y debajo de la prenda y presione de nuevo sobre el patrón con la plancha.

### **Nota:**

Si desea guardar una hoja de plantilla con agujeros cortados para pedrería, guárdela con el cartón de soporte unido a la cara adhesiva. Utilice la espátula para retirar los recortes de la hoja de plantilla que puedan haber quedado en el cartón de soporte.

- el extremo de la herramienta de recogida sobre una pedrería, y luego recojala y coloquela en el agujero. Desplace a un lado la<br>herramienta de recogida para soltar la pedrería.<br>• Antes de utilizar la herramienta de recogida de pedrería,<br>• compruebe que la parte de silicona esté introdu
- difícil recoger la pedrería. Limpie el polvo con un paño seco. • Para colocar pedrería de tamaño superior a SS10 en los agujeros, colóquela en su posición de una en una. • Si los patrones utilizan pedrería de tamaño SS10 y SS20, coloque primero la pedrería de tamaño SS10.
- Cuando haya llenado todos los agujeros del patrón con la *9*